# **Portail de soumission**

Demi journée Calcul intensif Béatrice Charton

le 16 Juin 2015

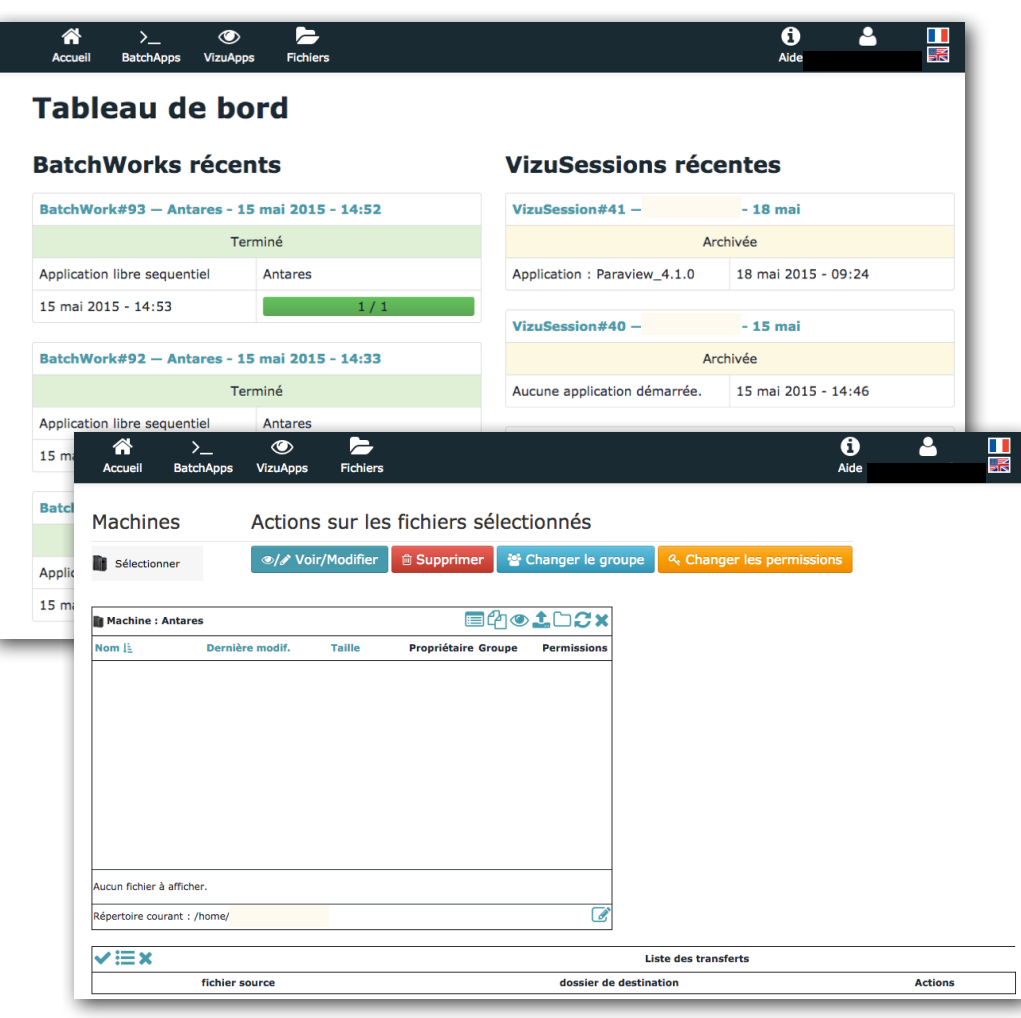

## **Description Interface Web Sysfera-DS**

#### • Calculs

- Soumission de calculs
- Suivi de calculs en cours
- Fichiers
	- Accès aux fichiers locaux et distants
	- Transfert de fichiers
- Sessions graphiques
	- Visualisations distantes (VNC)

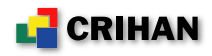

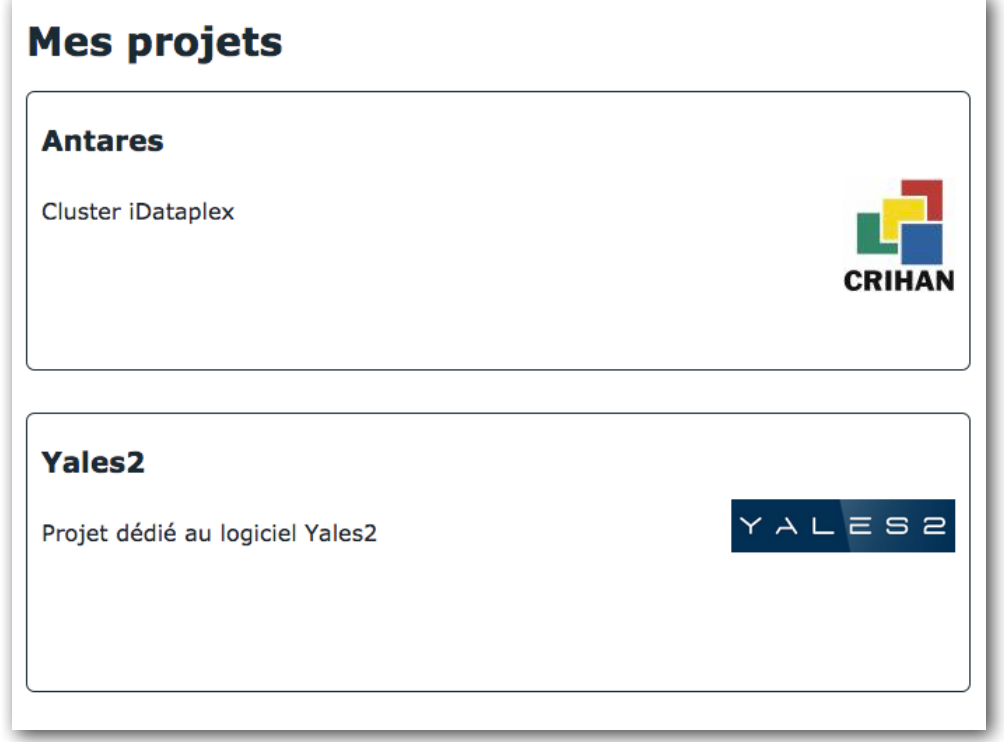

## **Interface modulaire Regroupement des logiciels**

- Accès aux logiciels
	- par communauté d'utilisateurs
	- par thématique
	- par restriction d'accès
- Gestion des droits d'accès
	- possibilité de créer des comptes mono-application

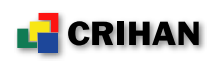

# **Gestion des comptes**

**1 personne = 1 compte d'accès au portail**

- Vision de tous ses comptes de calcul Antares dans une seule interface
	- choix du compte de calcul lors de la soumission
	- vision des fichiers de tous ses comptes de calcul
- Possibilité d'être gestionnaire de «projet logiciel»
	- ajout de scripts applicatifs

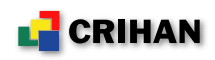

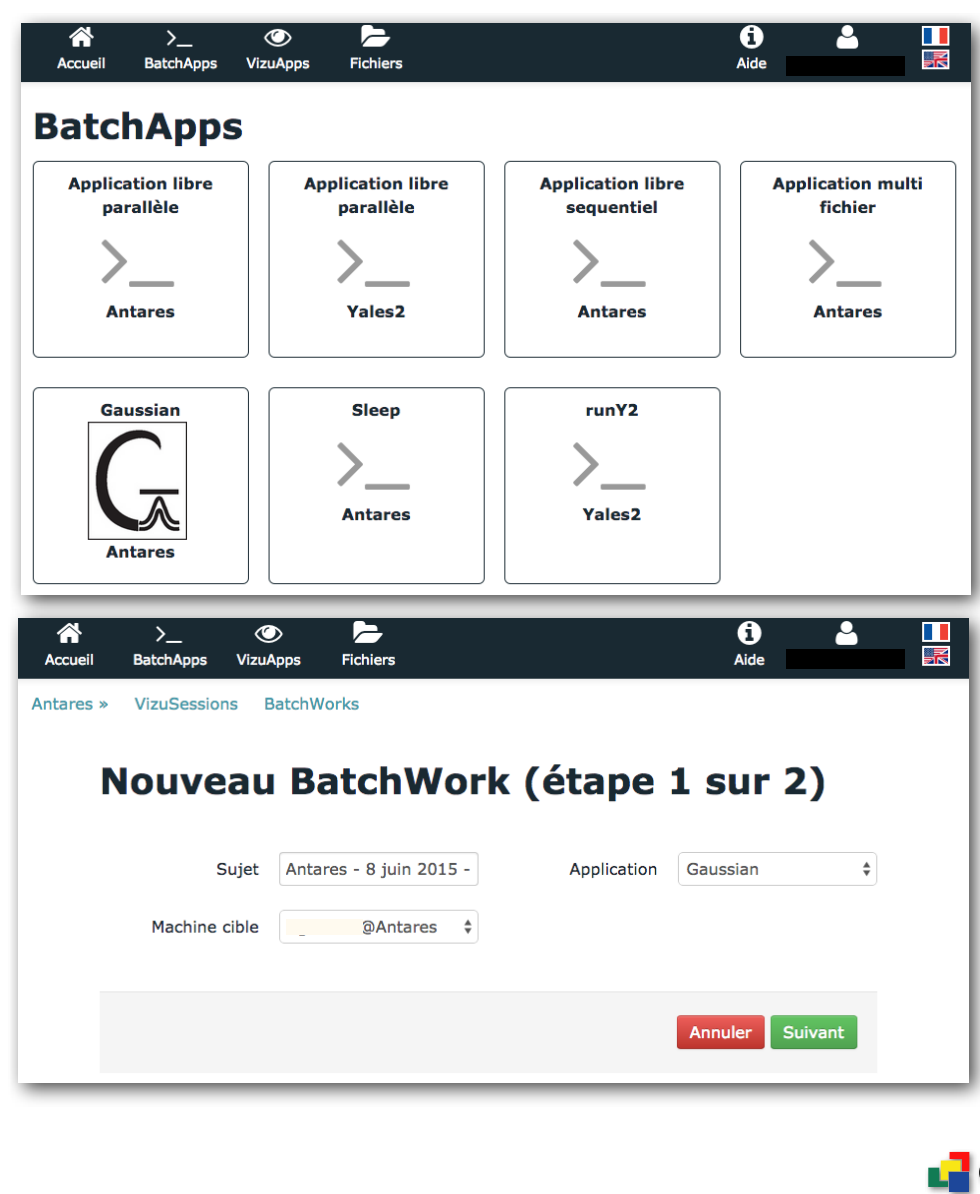

# **Les applications Soumissions en batch**

- Applications pré-définies
	- ex : Gaussian
- Applications «libres», exécutant un script de commandes
- Lors de la validation :
	- génération d'un script LoadLeveler
	- transfert si besoin des fichiers
	- soumission auprès de LoadLeveler

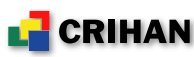

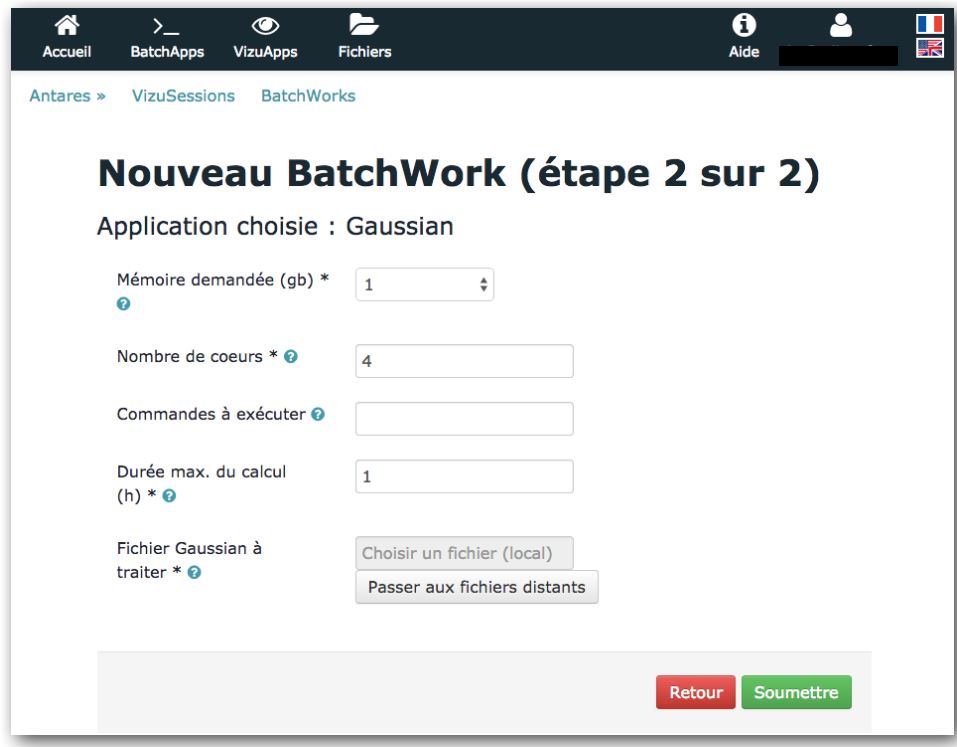

#### **Soumission Ex : Gaussian**

- Formulaire pour choisir les caractéristiques du calcul
	- quantité de mémoire
	- nombre de cœurs
	- durée du calcul
	- commande à exécuter (optionnel)
	- fichier Gaussian à traiter
		- local ou distant

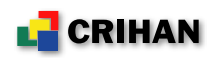

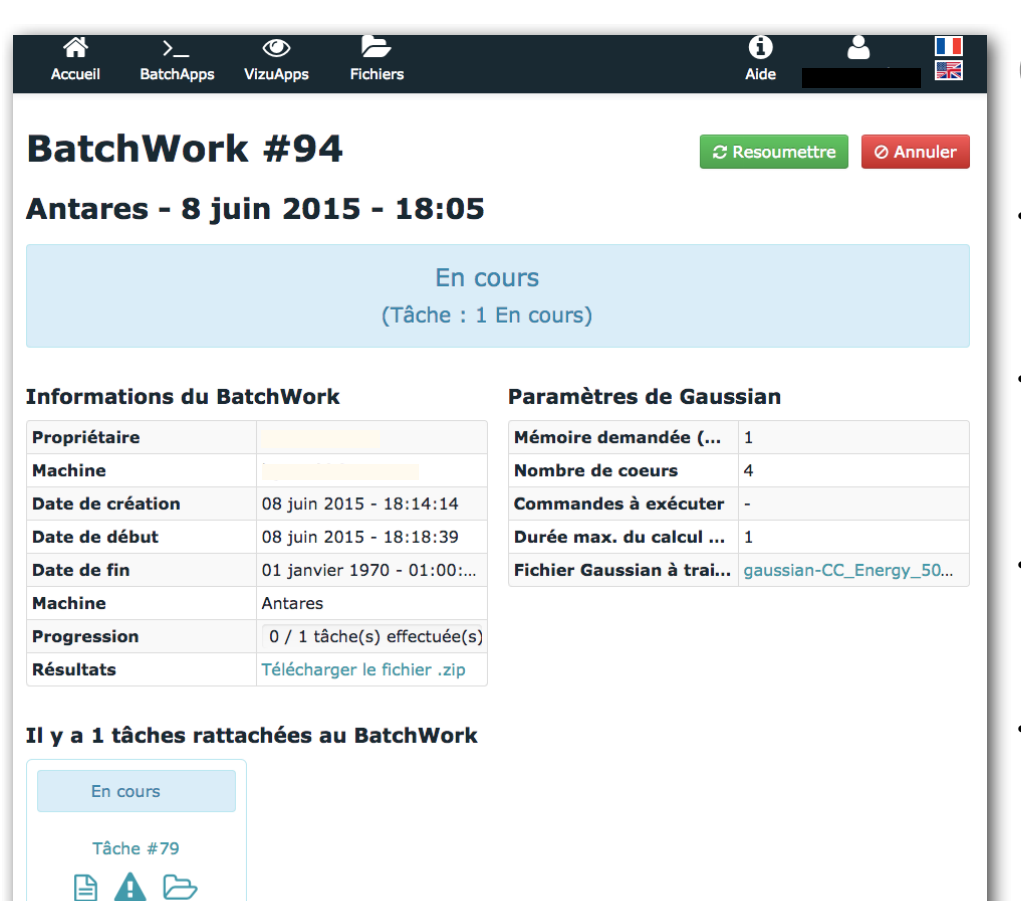

#### **Exécution Calcul Gaussian**

- Etat du calcul (en attente / en cours / terminé)
- Accès aux logs du calcul
	- fichiers **.e** et **.o**
- Accès aux fichiers en cours de calcul
- Possibilité de télécharger les fichiers de résultat au format ZIP

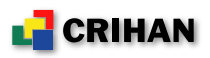

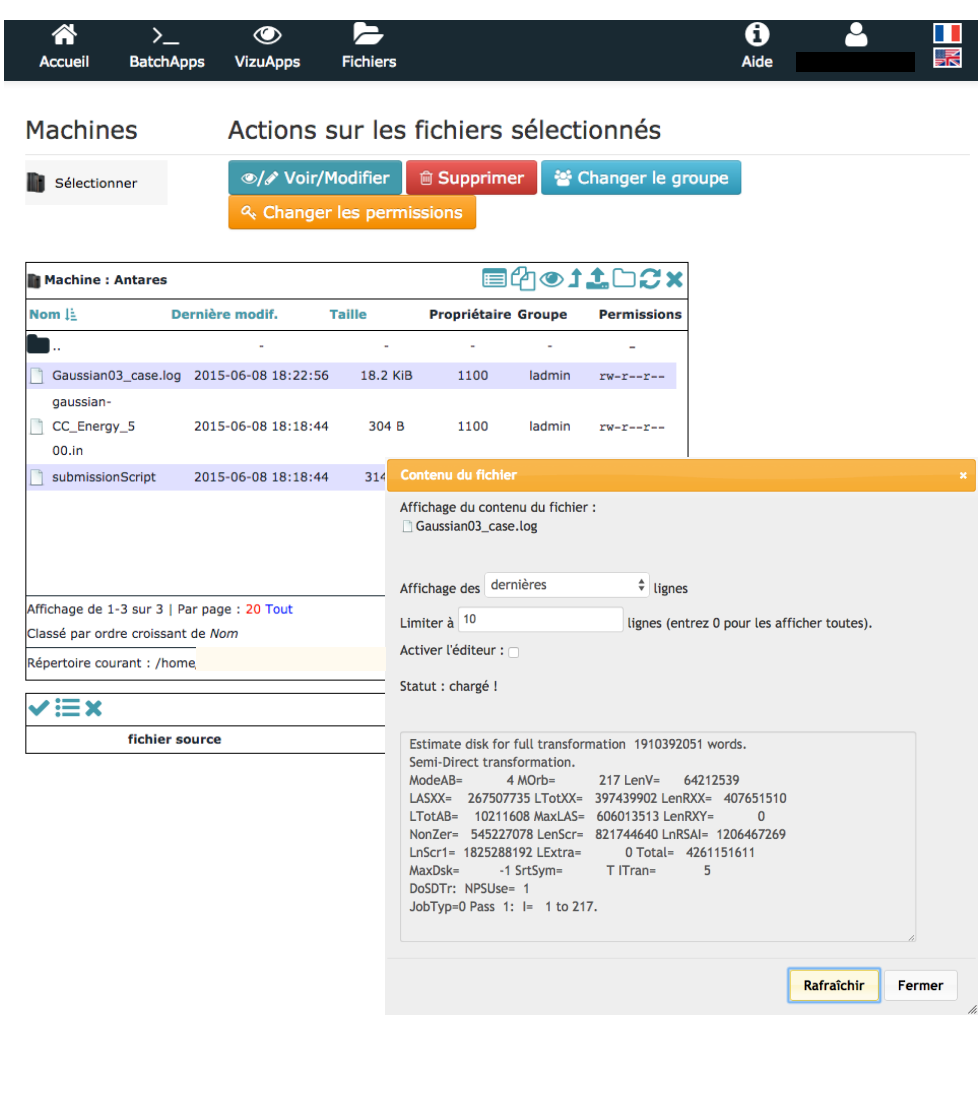

## **Les fichiers En cours de calcul**

- Accès au dossier de sortie du calcul
- Accès au contenu des fichiers générés

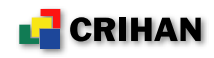

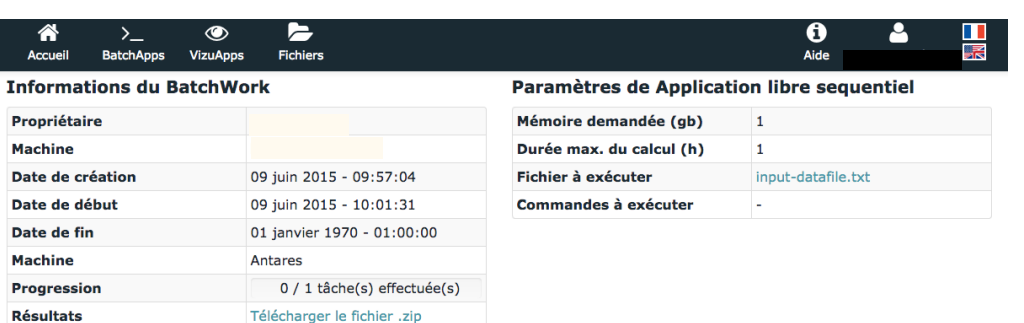

Suivi de données

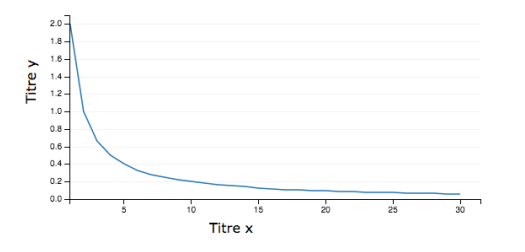

Galerie d'images (rafraîchir les images)

Aucune image à afficher

Aucune image sélectionnée

# **Suivi de calcul Courbe et image**

- Pendant un calcul
	- Possibilité de tracé dynamique d'une courbe (format x,y)
	- Possibilité d'affichage dynamique d'une image

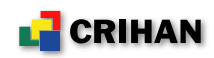

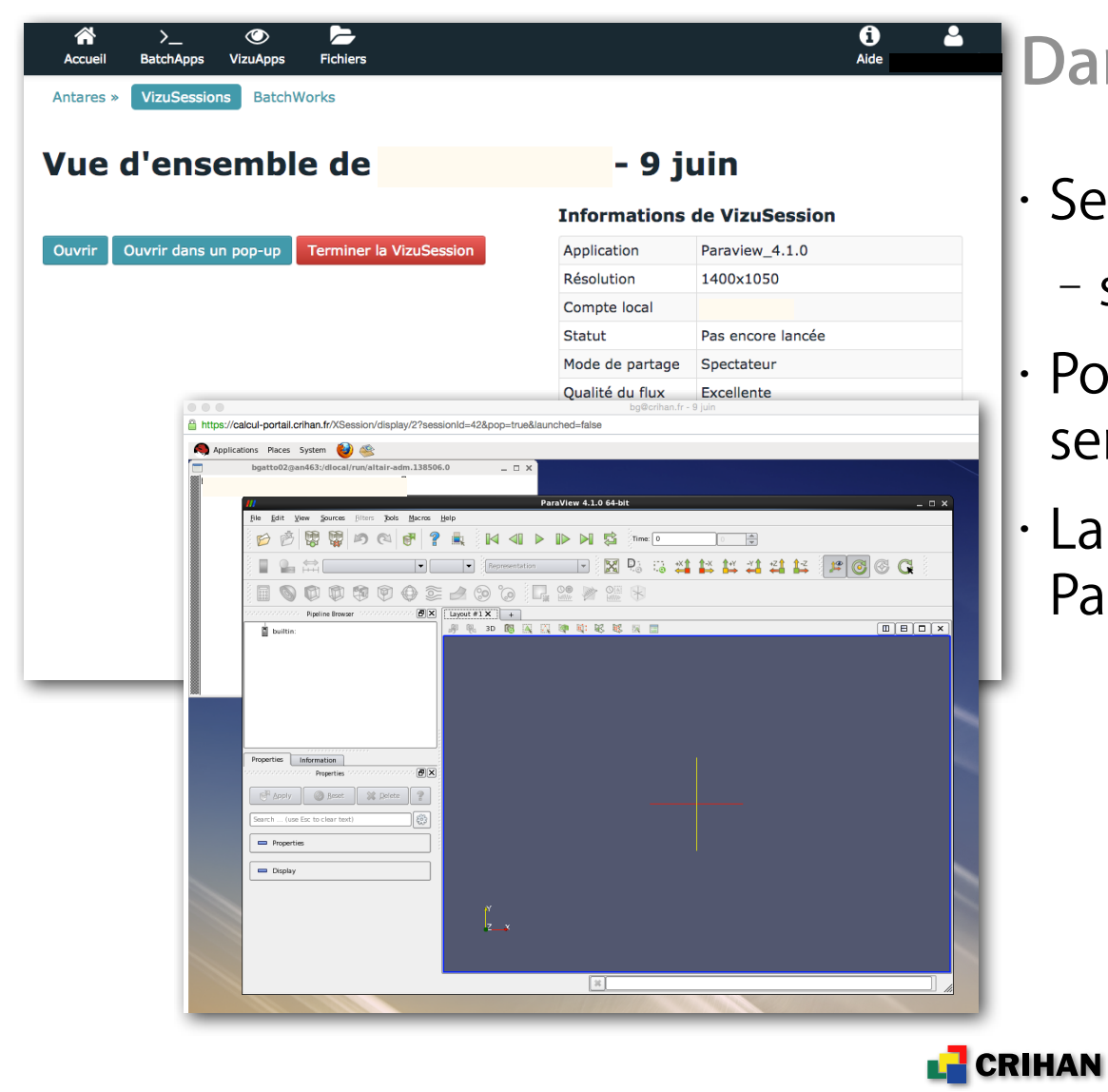

# **Visualisation**

**Dans l'interface Web**

• Session graphique (an463) – session VNC proxyfiée • Ports 443 entre le client et le serveur

• Lancement automatique de Paraview ou Visit

# **Démo Sysfera-DS**

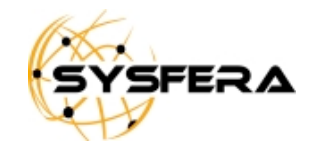

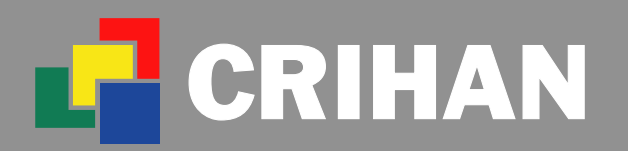

Centre de Ressources Informatique de Haute-Normandie